## **"Kritere uygun birden fazla kayıt var!" uyarısı alıyoruz. Ne yapabiliriz?**

Gönderdiğiniz parametreye işaret eden birden fazla kayıt varsa bu uyarıyı alıyorsunuz. Bu durumda parametre filtrelerini artırarak benzer bir kayıta işaret etmediğinden emin olmalısınız ya da direkt key değeri vermelisiniz. Örneğin; " key sis sube source": {"subekodu": "000001", "subeadi":"İSTANBUL"} . Ya da uyarıda parantez içinde dönen tablonun modelini getirebilmek için ilgili getir servisini çağırıp key değerini elde ederek direkt olarak key ile örneğin "\_key\_sis\_sube\_source": 123456 şeklinde işlem yapmalısınız.

From: <https://doc.dia.com.tr/> - **DİA Doc**

Permanent link: **[https://doc.dia.com.tr/doku.php?id=gelistirici:wsapi:sss\\_ws\\_16](https://doc.dia.com.tr/doku.php?id=gelistirici:wsapi:sss_ws_16)**

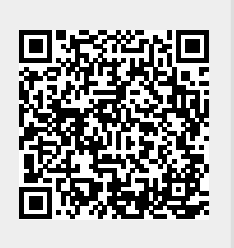

Last update: **02/03/2021 11:50**